## 電子メールとテキストエディタ

コンピュータリテラシ 2016年4月26日 建部修見

## Internet Protocol (IP)

• 1981年にインターネットプロトコルが標準化

– RFC791, https://tools.ietf.org/html/rfc791

- パケット(データグラム)の転送 – 情報をパケットで分割し転送
- 冗長なネットワーク経路 – 後に標準化されるBGPによる経路選択 →障害に強い

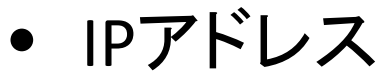

- パケット転送の宛先、送信元
- 130.158.0.1など32ビットのアドレス
- 32ビットのアドレスは枯渇。1998年に128ビットのアドレス IPv6が標準化

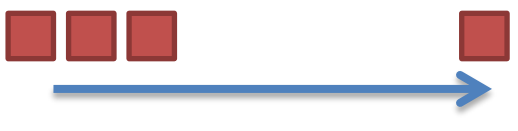

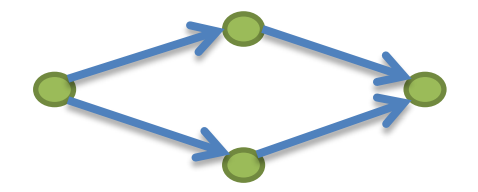

#### Transmission Control Protocol (TCP)

- RFC793, https://tools.ietf.org/html/rfc793
- インターネットプロトコルの上でホスト間の信頼性のある通 信プロトコル (TCP/IP)
- パケットの破損、損失、重複、順序の入れ替わりを検出し、 修復あるいは再送
	- シーケンス番号、ACK、チェックサム
	- ACKがタイムアウト(Retransmission Timeout; RTO)したら再送
	- 後に高速再送、SACKなど [RFC2001]
- パケットを流しすぎてネットワークを輻輳させないための流 量制御
	- 受信側がACKとともに送信可能量を指定
	- パケットロスがあると送信可能量を削減
- 単一ホストで複数の通信を行うためポート(0~65535)によ る多重送信

### Domain Name System (DNS)

• 階層的な名前→IPアドレス

 $-$  www.tsukuba.ac.jp $\rightarrow$ 130.158.69.233

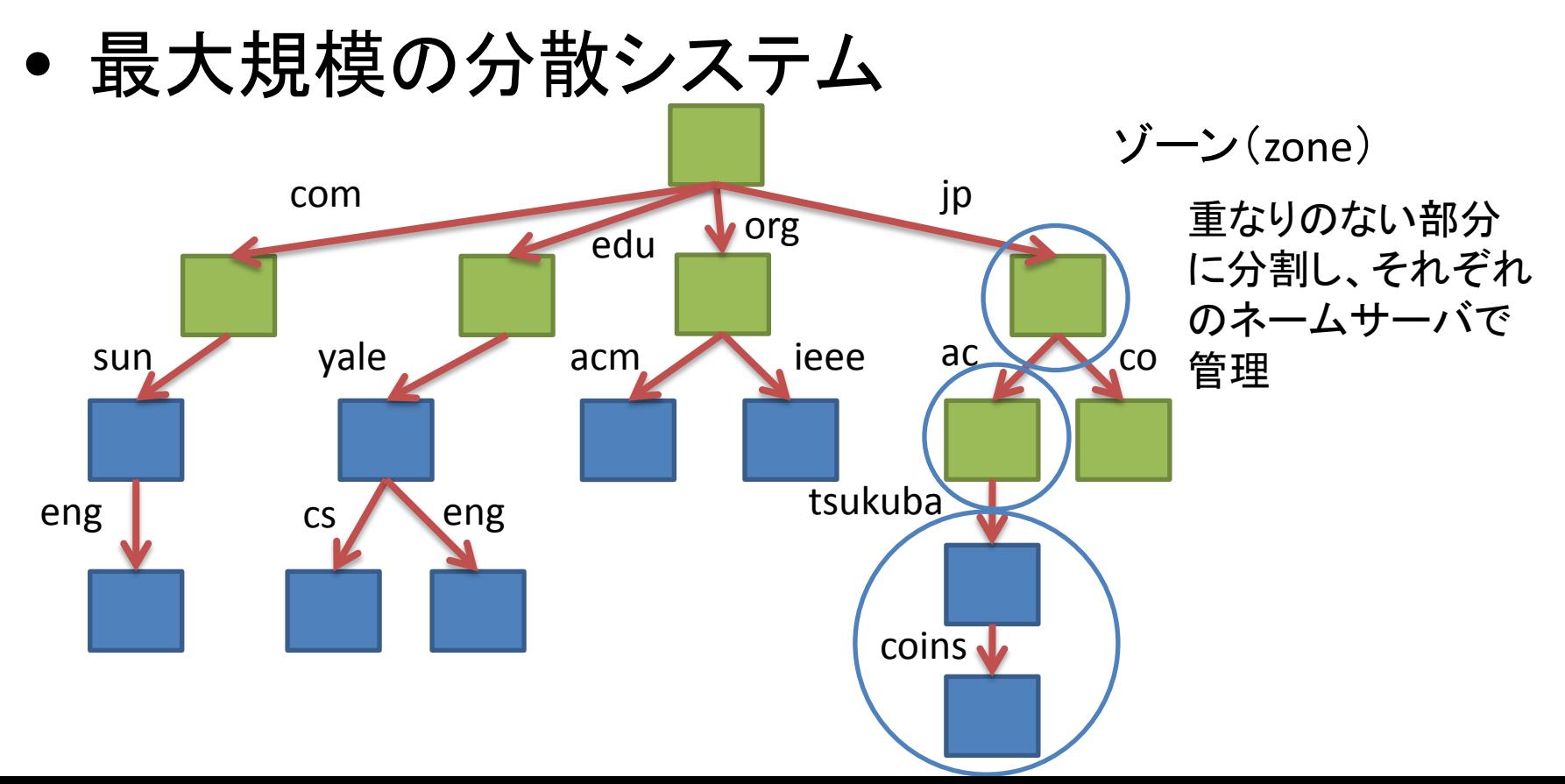

# 初期のインターネットサービス

- メール配信 (25/tcp)
	- 1981年にSimple Mail Transfer Protocol (SMTP)が標準化
- ファイル転送 (21/tcp, 20/tcp) – 1985年にFile Transfer Protocol (FTP)が標準化
- 遠隔ホスト端末へのアクセス (23/tcp) – 1983年にTELNET Protocolが標準化
- echo (7/tcp, 7/udp), discard (9/tcp, 9/udp), character generator (19/tcp, 19/udp), quote of the day (17/tcp, 17/udp), active user (11/tcp, 11/udp), daytime (13/tcp, 13/udp), time (37/tcp, 37/udp), …

インターネットサービスの続き

• 1986年

– Network News Transfer Protocol (NNTP)

- 1988年
	- Interactive Mail Access Protocol (IMAP)
- 1989年
	- Network File System Protocol (NFS)
	- Network Time Protocol (NTP)
- 1994年
	- Post Office Protocol version 3 (POP3)

## Hypertext Transfer Protocol (HTTP)

- 1996年にTim Berners-Lee@CERNらがHTTP/1.0として策定
	- 1990年よりWorld-Wide Web global information initiativeで利用 されていたプロトコルを標準化
- Uniform Resource Locator (URL)で文書などを参照
	- http://www.tsukuba.ac.jp/admission/index.html
- 応答メッセージはメールで利用されるMultipurpose Internet Mail Extensions (MIME)を拡張して用い、拡張可 能で様々なコンテンツを表現
	- テキスト、画像、動画
	- 日本語、英語、フランス語

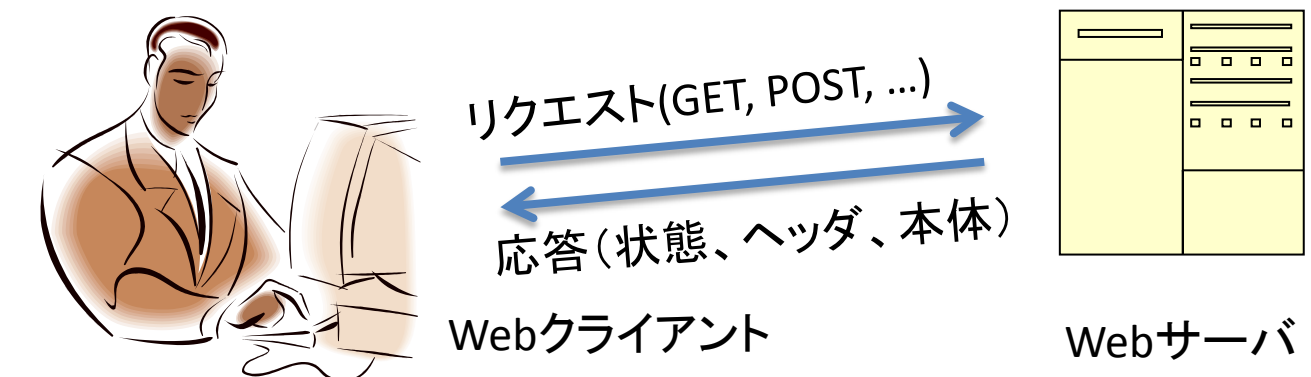

#### Hypertext Markup Language (HTML)

- 1993年にMIMEのコンテント型として草案を策定
- 構造化された文章、ハイパーテキスト(リンク)、画像などの埋め込み

#### **<HTML>**

**<TITLE>**A sample HTML instance**</TITLE>**

**<H1>**An Example of Structure**</H1>**

Here's a typical paragraph.

#### **<P>**

#### **<UL>**

**<LI>** Item one has an **<A NAME="anchor">**anchor**</A>**

**<LI>** Here's item two.

#### **</UL>**

**</HTML>**

• リンクの例

See **<A HREF=**"**http://info.cern.ch/">**CERN**</A>**'s information for more details.

• 画像埋め込みの例

Warning: **<IMG SRC="triangle.gif" ALT="Warning:">** This must be done by a qualified technician.

**<A HREF="Go"><IMG SRC="Button">**Press to start**</A>**

## WWW黎明期

• 1992年WebサイトがCERNに登場

幅増

• 1993年NCSA MOSAICの登場により利用者大

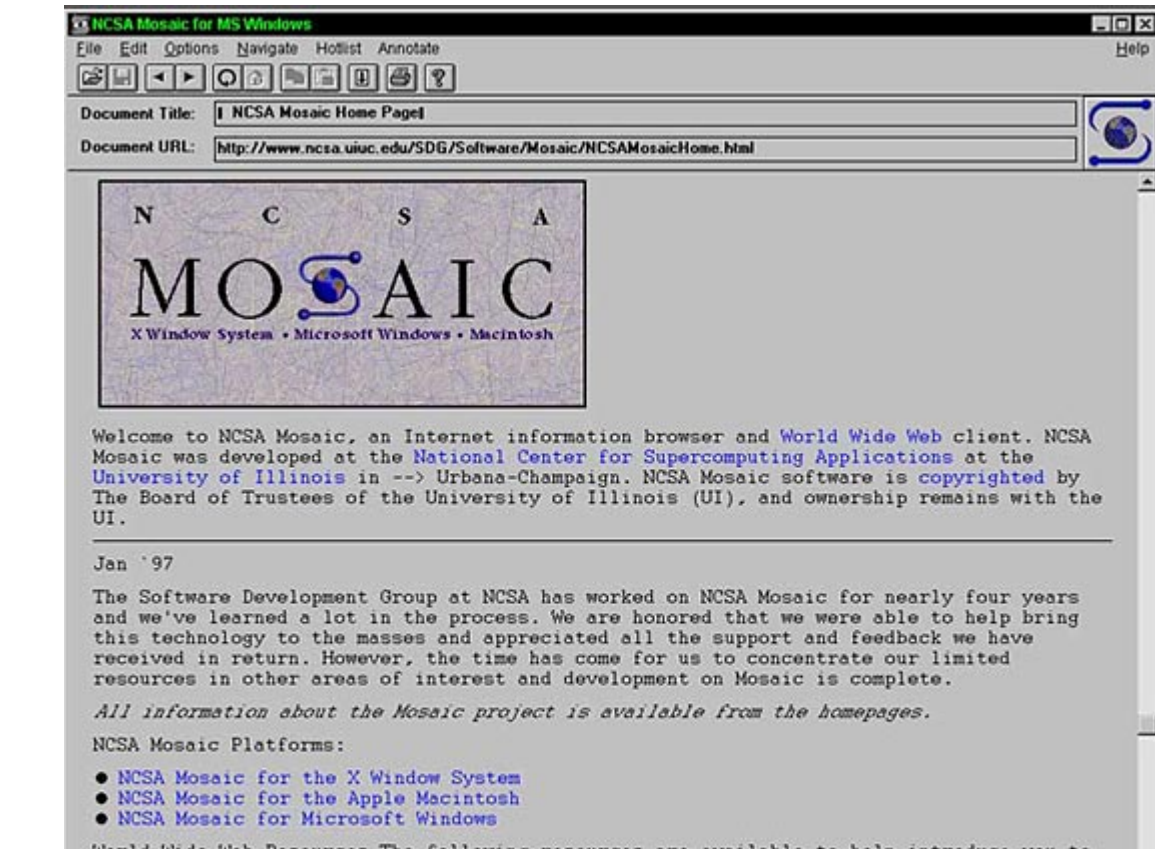

## Simple Mail Transfer Protocol (RFC821,RFC5321)

● Sender-SMTPとReceiver-SMTP間のプロトコル

MAIL FROM: <sender@domain.name> #  $H \ddot H$ 250 Ok RCPT TO: < recipient@domain1.name> #  $\frac{1}{2}$  #  $\frac{1}{2}$ 250 Ok RCPT TO: <recipient2@domain2.name> #  $\bar{m} \pm \bar{m}$ 250 Ok DATA  $\#$  コンテンツ

354 Ok

Date: 23 Apr 2016 15:00 +0900

From: sender@domain.name

Message for you

. 250 Ok qui t

### SMTP

- MAIL
	- メールトランザクション開始。Reverse-pathはエラー報告の ため
	- MAIL  $\langle$ SP> FROM:  $\langle$ reverse-path>  $\langle$ CRLF>
	- 送信先の指定
	- $RCPT < SP>$  TO:  $<$ forward-path>  $<$ CRLF $>$
	- メールデータ。ピリオド(.)だけの行で終了  $DATA < CRI.F>$
- OPENINGとCLOSING

– 送信チャネルの開始と終了。<domain>は自身の身元  $HELO < SP>$  <domain> < $CRLF>$ QUIT <CRLF>

## エンベロープとコンテンツ

- エンベロープ
	- SMTPで送信される送信者、送信先など
- コンテンツ
	- DATAコマンド

– ヘッダとメッセージ本体(RFC5322で規定)

• メールはエンベロープで指定される送信先に 送られる

#### Internet Message Format (RFC5322)

- コンテンツの規定
- 文字はUS-ASCII文字コード(1~127の範囲) – RFC1458による日本語(ISO-2022-JP)への拡張
- 行の長さ(CRLF 0x0D 0x0A 除く) – 998文字を超えてはならない – 78文字を超えない方が良い(表示のため)
- ヘッダと本体は空行で区切る
- ヘッダ – フィールド名: フィールド本体 – スペースの前に改行して複数行にできる
- メッセージ本体

メールボックスとグループ

• メールボックス

– user@domain.name

– User name <user@domain.name>

• グループ

- Empty Group:;
- Group name:u1@domain1,u2@domain2;

• アドレス

– メールボックス or グループ

ヘッダ

#### • 必須

- Date: 25 Apr 2016 15:15 +0900 #投函時刻
- From: foo@example.com #著者
- 

- 発信者
	- From: 著者(アドレスのリスト)
	- Sender: 送信者(Fromと違うときだけ。アドレス)
	- Reply-To: 返信して欲しい宛先(ないときはFromに返信。ア ドレスのリスト)
	- 注:RFC6854 (2013)でメールボックスのリストからアドレスのリストに変更 された
		- Nightly Monitor Robot:; など自動送信で返信を期待しないメール送信の ため

## ヘッダ(2)

- 送信者(アドレスのリスト)
	- To: 主要な宛先
	- Cc: 関係する人々の宛先
	- Bcc: 送信されるが送信メールのヘッダから削除

注:実はここに書いても送信されない。エンベロープで送信先を指定す る必要がある。エンベロープは受信者には分からないのでヘッダで送信 者を知らせる

## ヘッダ(3)

• 全送信メッセージ

– Message-ID: メッセージID

- 返信メッセージ
	- In-Reply-To: 返信元メッセージID(返信元メールの 指定)
	- References: 返信元メッセージID(会話のスレッド 作成のため)

ヘッダ(4)

- 情報フィールド
	- Subject: 題目
		- 返信は Re: を題目の先頭につけることが多い
	- Comments: コメント
	- Keywords: キーワード1,キーワード2

## ヘッダ(5)

- 再送
	- Resent-Date, Resent-From, Resent-Sender, Resent-To, Resent-Cc, Resent-Bcc, Resent-Message-ID
- トレース
	- Return-Path, Received
	- Receivedでどのサーバがいつどこから受信したかを 残す

注:送信者、メッセージ本体は当てにならない。保証す るためには電子署名が必要。See S/MIME, OpenPGP (GnuPG)

### Multipurpose Internet Mail Extensions (MIME)

- RFC2045, RFC2046, RFC2049
- US-ASCII以外のメッセージ本体
- テキスト以外のフォーマット
- マルチパート(ファイルの添付など)
- US-ASCII以外のヘッダ情報

### Secure/Multipurpose Internet Mail Extensions (S/MIME)

- RFC5751 S/MIME Version 3.2
- MIMEデータをセキュアに送受信する
- S/MIME証明書 – メールアドレス、公開鍵、CAの電子署名
- 電子署名による認証、完全性の保持、また起源の証 明の否定不可
	- 電子署名とはハッシュ値を秘密鍵で暗号化したもの。公 開鍵で検証可能。秘密鍵の所有者しか暗号化(署名)で きない。
- 暗号化による機密性保持(盗聴防止)
- 圧縮によるデータサイズ削減

メールボックス

- メールはメールサーバに配信される – mbox形式、Maildir形式
- COINSではMaildir形式

– ~/Maildirに格納される

## POP3とIMAP

- Post Office Protocol (RFC1939)
	- メールサーバからメールを取得 – メールサーバのメールを残す or 消す
- Internet Message Access Protocol (RFC3501) – メールサーバのメールボックスの操作 – オフラインのクライアントとの同期

## SMTPの認証、暗号化、完全性

● 認証はRFC4954で拡張された

– AUTHコマンド

- 通信は暗号化されない
- データの改竄・破損(データ完全性)の保証が できない

– Transport Layer Security (TLS)を用いる

### Transport Layer Security (TLS)

- RFC5246
- プライバシーとデータ完全性を提供
- TLSレコードプロトコル
	- 対称暗号系(AES、RC4)による暗号化
	- SHA-1などのハッシュ関数によるデータ完全性
- TLSハンドシェイクプロトコル
	- 公開鍵暗号系(RSA、DSAなど)による接続先認証 – 対称暗号系の共通鍵の安全な交換 – 信頼性のある接続時の暗号方式などの交渉
- アプリケーションプロトコルに独立

## 悪意を持った使い方

- メールのそれなりに信頼できる情報はReceived のサーバアドレス
	- (電子署名がない場合)Fromは信用できない
- スパムメール(迷惑メール)
	- 多数の受信者に送付するジャンクメール
	- 広告、宣伝、ウイルス、ワーム、スパイウェア、フィッ シング
	- HTMLのプレビュー機能がある場合自動感染も
- なりすましメール
	- Fromはあてにならない

## ブラックリスト

- 迷惑メールを送信するクライアント(サイト)は ブラックリストにのる
	- Spamhaus, http://www.spamhaus.org/
	- SURBL, http://www.surbl.org/
	- Barracuda Reputation Block List, http://www.barracudacentral.org/rbl
- メールサーバが受信を拒否する

– ...

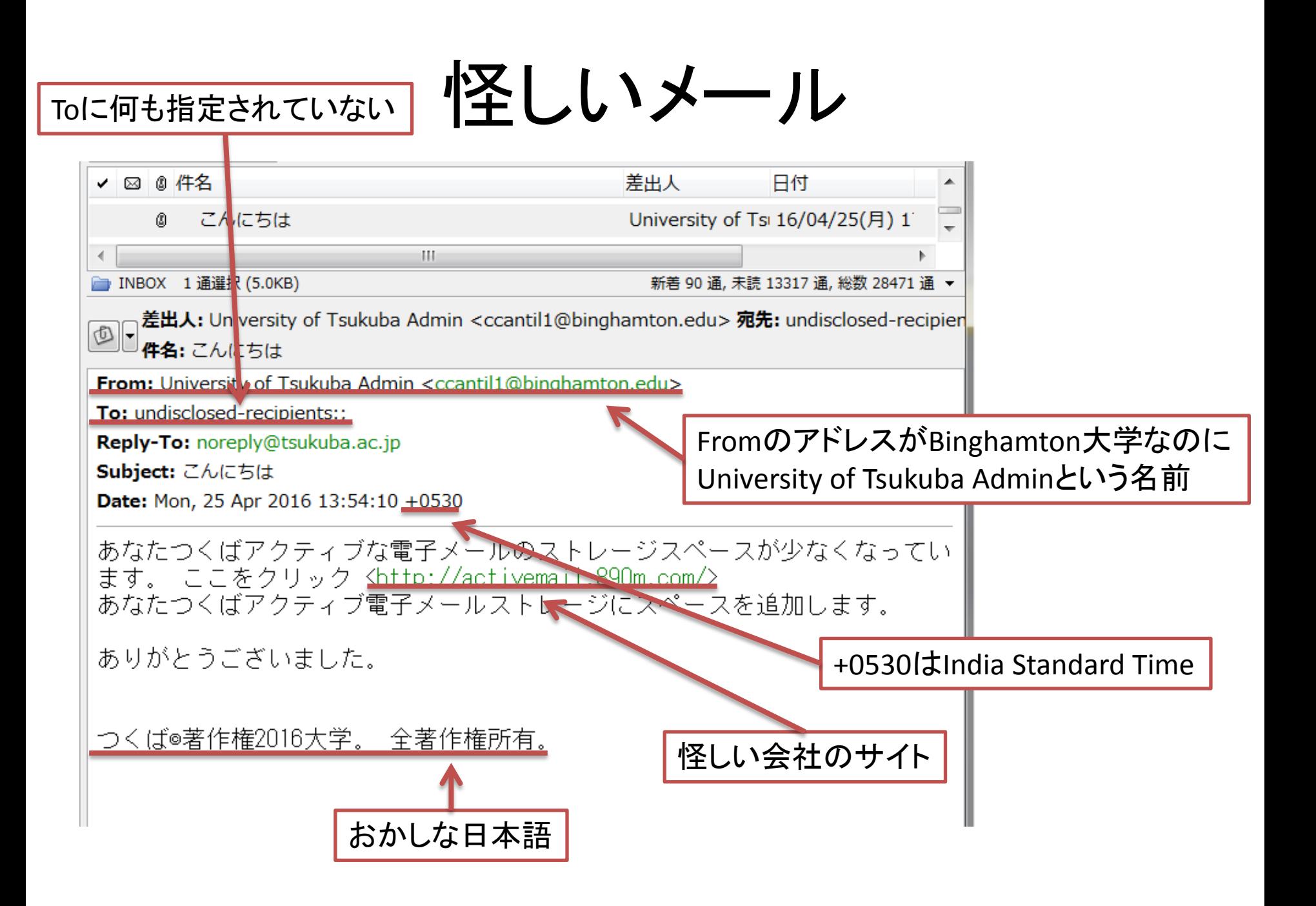

## もう少し調べる

\$ whois 890m.com

– GoDaddy(レジストラ)が所有するドメイン名

\$ host activemail.890m.com activemail.890m.com has address 31.220.16.218 activemail.890m.com mail is handled by 10 mx1.hostinger.in. \$ whois 31.220.16.218

– Hostinger Shared Hosting Servers

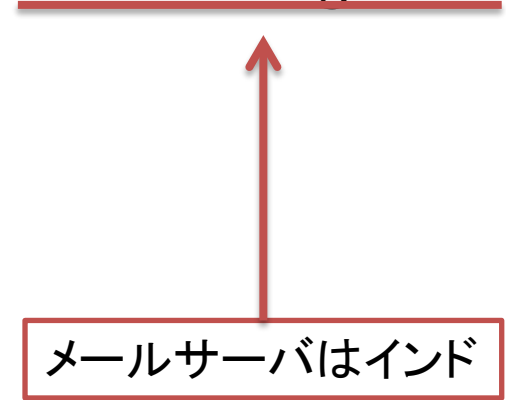

メッセージヘッダ

Received: by mail-io0-f196.google.com with SMTP id u185so22889518iod.2 for <tatebe@cs.tsukuba.ac.jp>; Mon, 25 Apr 2016 01:24:51 -0700 (PDT) ... X-Received: by 10.107.142.205 with SMTP id q196mr18901203iod.167.1461572690805; Mon, 25 Apr 2016 01: 24: 50 - 0700 (PDT)

Received: by 10.36.85.129 with HTTP; Mon, 25 Apr 2016 01:24:10 -0700 (PDT) Reply-To: noreply@tsukuba.ac.jp From: University of Tsukuba Admin <ccantil 1@binghamton.edu> Date: Mon, 25 Apr 2016 13:54:10 +0530 Message-ID: <CA+05kQnmrkNe0E4Ezw0Fjetb1FVWKJWGvv1f4y=7M=tke3HUaA@mail.gmail.com>

googleのメールサーバで送信 されている

...

...

 $10.0.0.0/8(10.0.0.0~10.255.255.255)$ はプライベートアドレス

メール転送

- 受信メールを他のメールアドレスに転送する
	- $\gamma$ .forward

XXX@ezweb.ne.jpとYYY@docomo.ne.jpに転送

XXX@ezweb.ne.jp,YYY@docomo.ne.jp

メールを残し、YYY@docomo.ne.jpに転送

¥sXXXXXXX,YYY@docomo.ne.jp

注:¥はこれ以上の展開を抑制する。¥を付けないと無限 ループする

## メールクライアント

- Mew(手引き3.5節)
- Thunderbird(手引き4.2節)
- SquirrelMail(手引き4.2.6節)

# テキストエディタ

- ed line editor (1969 Ken Thompson)
- ex, vi text editor (1976 Bill Joy)
- GNU Emacs the extensible, customizable, self-documenting, real-time display editor (1984 Richard Stallman)
	- Emacs Lispで拡張
	- 手引き第3章

## 演習(1)

- 手引き3.2節に従い、Emacsを起動、停止させ る
- 手引き3.3節に従い、文字の入力、日本語の 入力、カーソル移動、文字・行のカット、コピー、 ペースト、編集の取り消し、検索・置換を行う • 授業の感想を書いて提出する

# 演習(2)

- 手引き3.5節に従い、Mewでメールの送信、 受信、マルチパートのメールの送信を行う
- 手引き4.2節に従い、Thunderbirdでメールの 設定、メールの送受信を行う

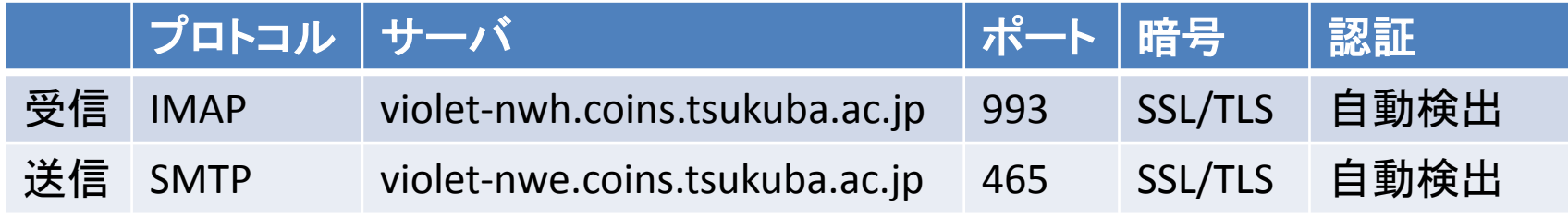

• 手引き4.2.6節に従い、SquirrelMailでメール の送受信を行う

## 演習(3)

- ~/.forwardファイルを作成し、メールを残しつ つ、自分の他のメールアカウントに転送する
	- 携帯メールはフィルタリングされることがある。 tsukuba.ac.jpからのメールは受信できるようにす る
- 実験に成功したら~/.forwardを以下で削除す る

\$ rm .forward

• 削除後、転送されなくなったか確認する

## 演習(4)

• 手引き4.2節に従い、Thunderbirdで全学メール の設定、メールの送受信を行う

– メールアカウント sXXXXXXX@u.tsukuba.ac.jp

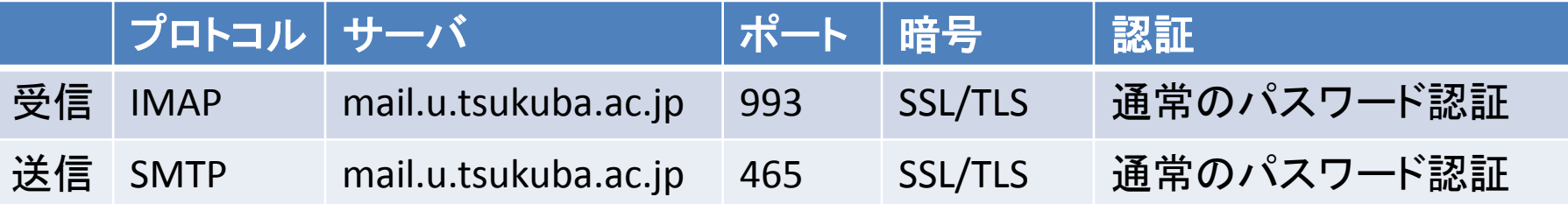

- 共通科目「情報(実習)」手引き3.2節に従い、 Active! Mailでメールの送受信を行う
- 緊急時一斉メールなど流れるため定期的に受信 確認をすること。あるいはメール転送設定する – https://www.u.tsukuba.ac.jp/icho13/forward.html

# オプション演習(1)

- メールサーバのport 25にTCPで接続する \$ nc violet-nwe.coins.tsukuba.ac.jp 25
- SMTPによりメールを送信する MAIL FROM: <sXXXXXXX@coins.tsukuba.ac.jp> RCPT TO:<sYYYYYYY@coins.tsukuba.ac.jp> DATA

... . QUIT

## オプション演習(2)

• 送信先メールサーバの調査する。送信先メー ルサーバはDNSのMXフィールドに登録されて いる

\$ host -t mx coins.tsukuba.ac.jp coins.tsukuba.ac.jp mail is handled by 10 smtpgwin.cc.tsukuba.ac.jp. \$ host -t mx docomo.ne.jp docomo.ne.jp mail is handled by 10 mfsmax.docomo.ne.jp.

#### • 送信先メールサーバにSMTPで接続して、メー ルを送信してみよう

## オプション演習(3)

• メールを送信するプログラムを書いてみよう。 プログラミング言語はなんでもよい。できたら それも提出しよう